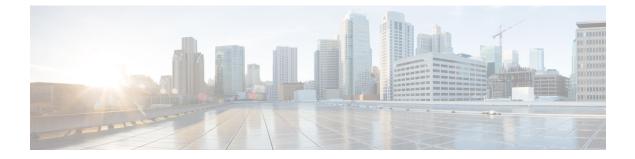

## **Useful commands**

• Useful commands, on page 1

## **Useful commands**

To query the number of tokens (i.e. components) in use in Cisco Cyber Vision when in evaluation mode, use the following command:

smartagentctl --get-license-summary

You will get the following response:

| root@center:~# smartagentctlget-license-summary                                                                     |              |
|----------------------------------------------------------------------------------------------------|--------------|
| {"reservationEnableFlag":false,"postPaidUsageSubscription":false,"registrationDetails":{"registrationExpireTime"    | :"1970-01-01 |
| T00:00:00Z", "registrationFailed":false, "registrationLastRenewTime":"1970-01-01T00:00:00Z", "registrationNextRenew | Time":"1970- |
| 01-01T00:00:00Z","registrationStatus":"UNREGISTERED","reservationStartTime":"1970-01-01T00:00:00Z"},"authorizati    | onDetails":{ |
| "authorizationExpired":false,"authorizationExpiredAtTime":"1970-01-01T00:00:00Z","authorizationFailMessage":"Com    | munication n |
| ot started.","authorizationFailed":false,"authorizationLastTime":"2021-01-08T11:52:33Z","authorizationNextTime":    | "1970-01-01T |
| 00:00:00Z","authorizationStatus":"EVAL MODE","outOfComplianceStartTime":"1970-01-01T00:00:00Z","evaluationExpire    |              |
| 70-01-01T00:00:00Z","evaluationPeriodRemaining":55,"inEvaluation":true,"inUtilityMode":false,"reservationType":"    |              |
| servationTypeNone"},"entitlementDetails":{"licenseUsage":[{"licenseUsageStatus":"EVAL MODE","requestedCount":105    |              |
| unt":0,"entitlementTag":"regid.2019-10.com.cisco.CISCO_CYBER_VISION_A,1.0_6eb07f5f-44f0-4253-a1a5-49426709a65f"}    | ]}}          |
| root@center:~#                                                                                                    |              |

The number of tokens is displayed in the mention:

licenseUsageStatus":"EVAL MODE",

I